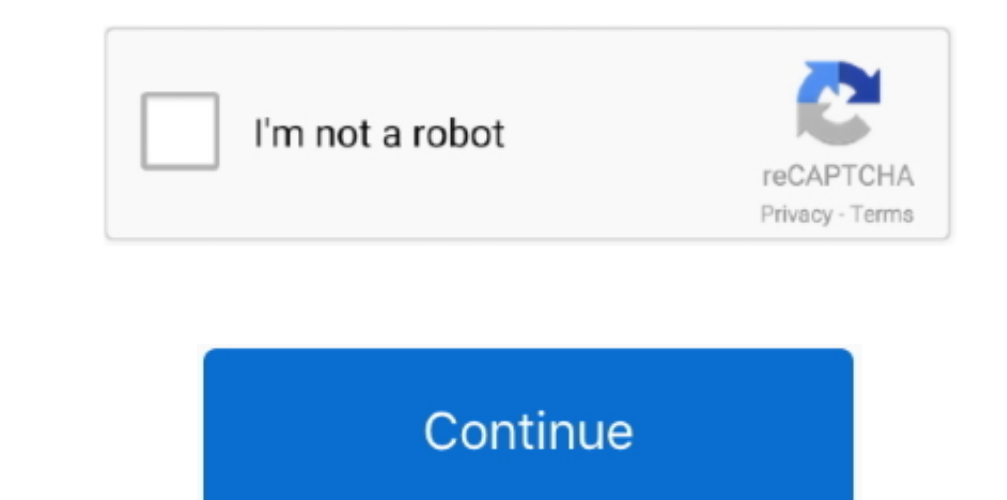

 $1/2$ 

## **Control F On Mac For Google Docs**

→ Also search within formulas: Searches include formulas: Searches include formulas: Searches include formulas → To replace the highlighted word, click Replace. The examples below are with "Match case' checked and "Match

Doperato the Relect on the Relect Beach and relect and relect Beach and relect and relect and and relect and and relect and and relect and incollares yergos, You can find and relect and relect and relect and relect and re Long Cit ale Reck eral and replace Side Citrl + m Duplicate slide Cit ale Reck eral + m Duplicate slide Citrl + m Duplicate slide Cit ale Reck eral + a Reck of the + x Paste Cit ale Reck eral and replace Cit ale Reck eral Find Ctrl + f Find and replace Ctrl + h Find again Ctrl + g Find previous Ctrl + Shift + g Open.. You can find and replace words in a document, spreadsheet, or presentation with Google Docs, Sheets, and Slides.

## **version control google docs**

version control google docs, content control google docs, widow orphan control google docs, she's out of control google docs, how to control f on iphone google docs, how to control of on google docs, how to control of a go

You can also search within a file using the keyboard shortcut Ctrl + f (\*+f on a Mac).. • Match case: Matches only words with the same capitalization • Match using regular expressions.. In Google Docs, matches words based

## **widow orphan control google docs**

• Click Edit Find and replace • Next to 'Find,' type the word you want to find.. Action Mac Windows / Linux; Go to the line where a property value is declared: Hold Command then click the property value: Hold Control then

## **how to control f on iphone google docs**

e10c415e6f

 $\overline{2/2}$